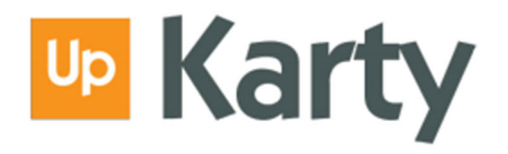

## Card registration process on www.up-karty.pl

**1. Choose how to activate your account** (SMS or Email)

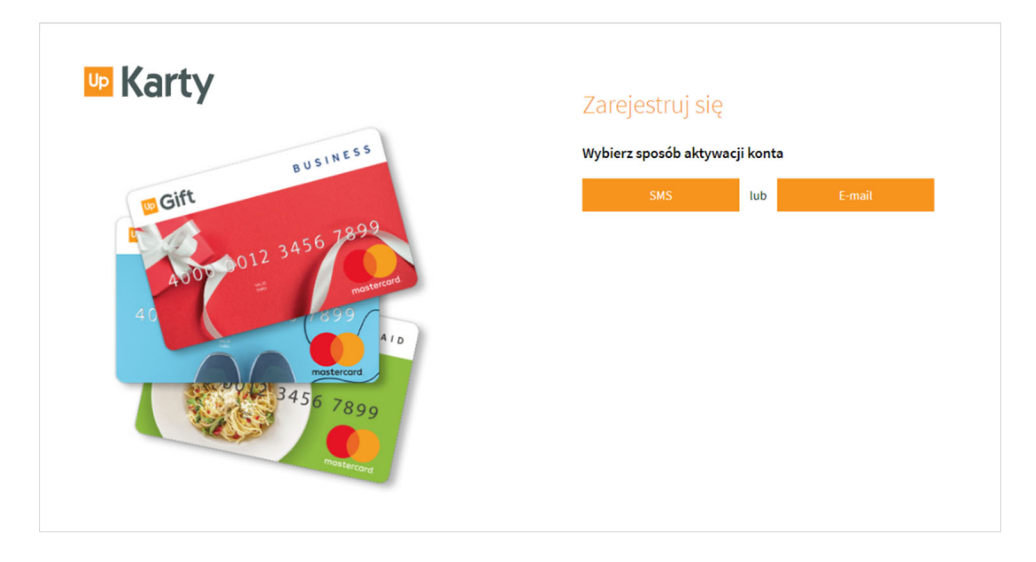

- 2. **Complete your personal details** (name, surname, telephone number or e‐mail address)
- If you choose telephone number:

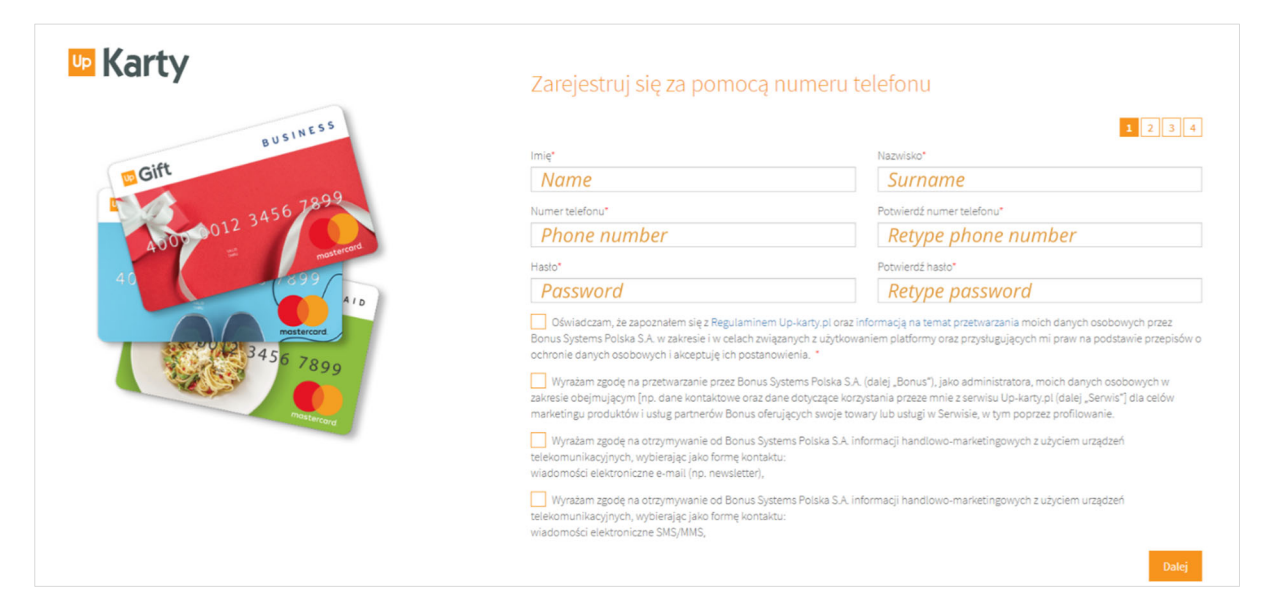

• If you choose email address:

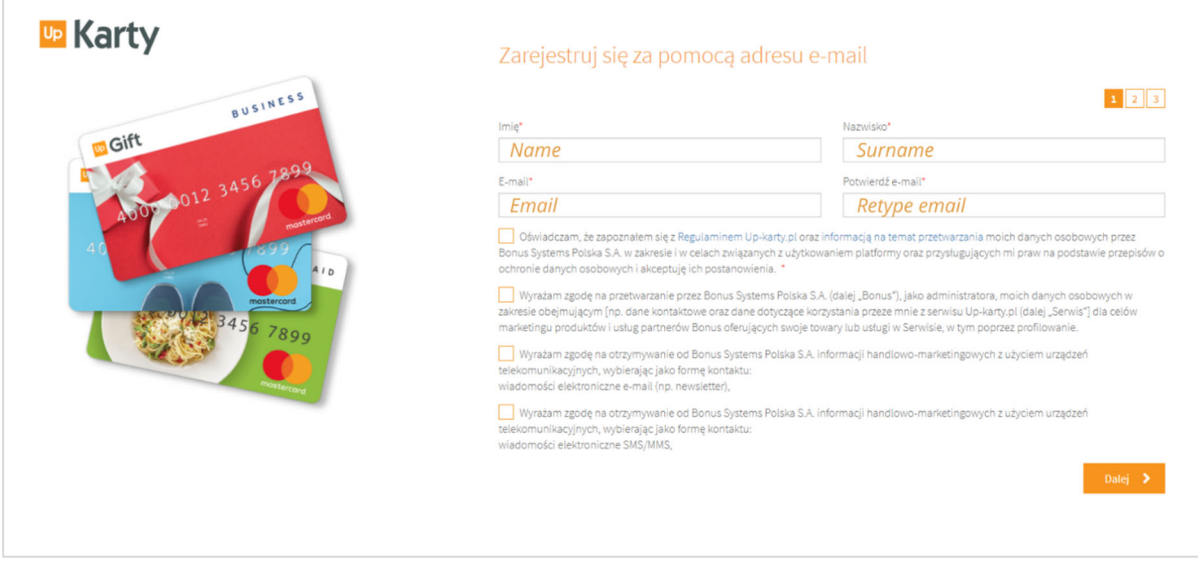

## **3. Enter the card number and the NIK number**

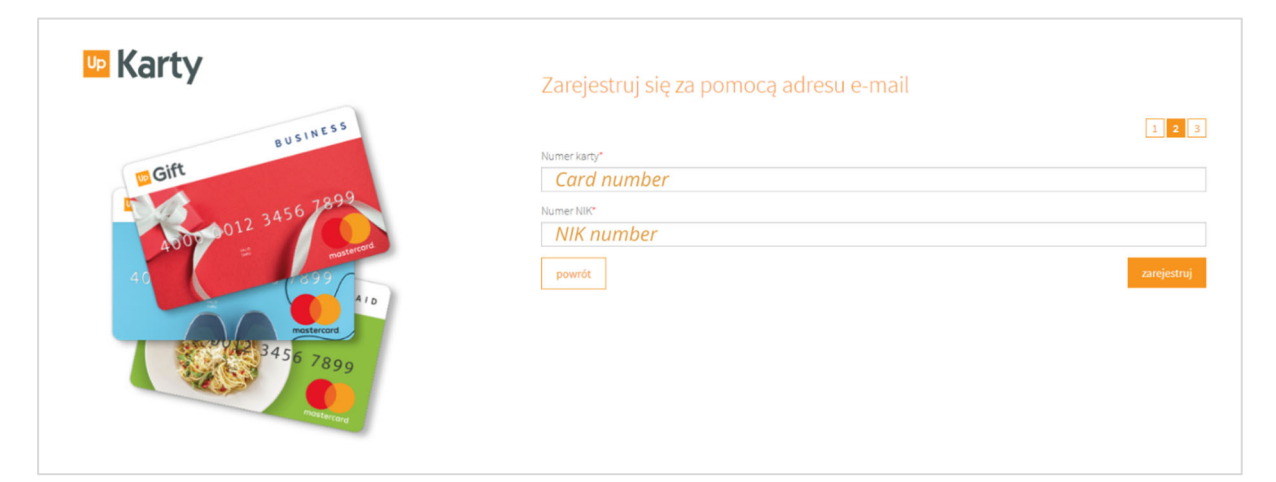

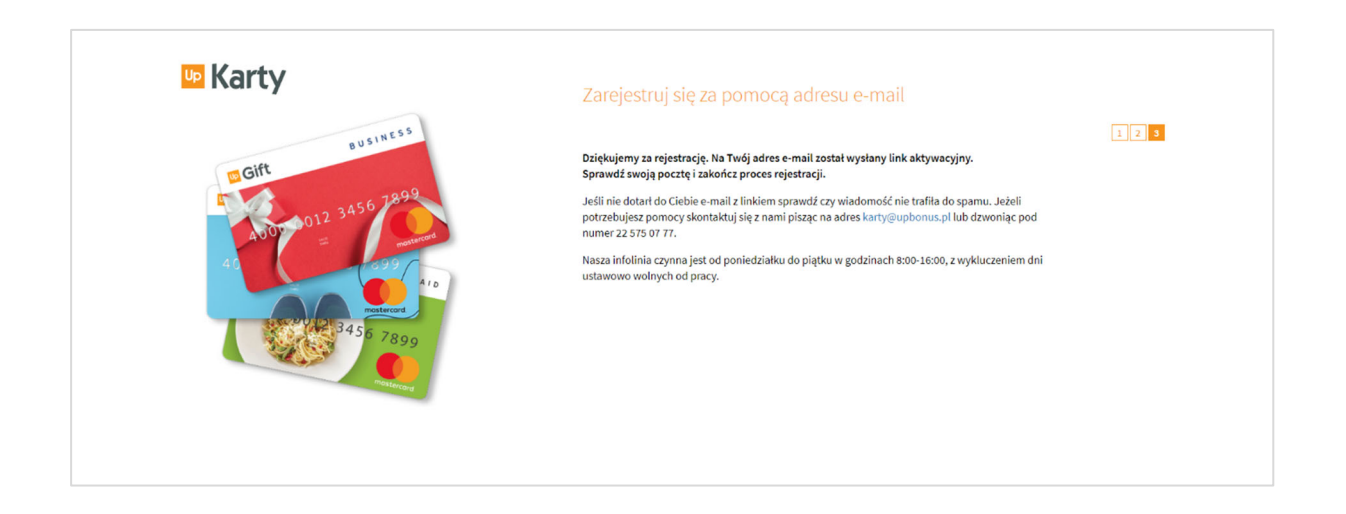

- **4.** Depending on the registration method:
- **confirm the phone number with a code that you will receive in an SMS**
- **or click the activation link that you will receive by email**

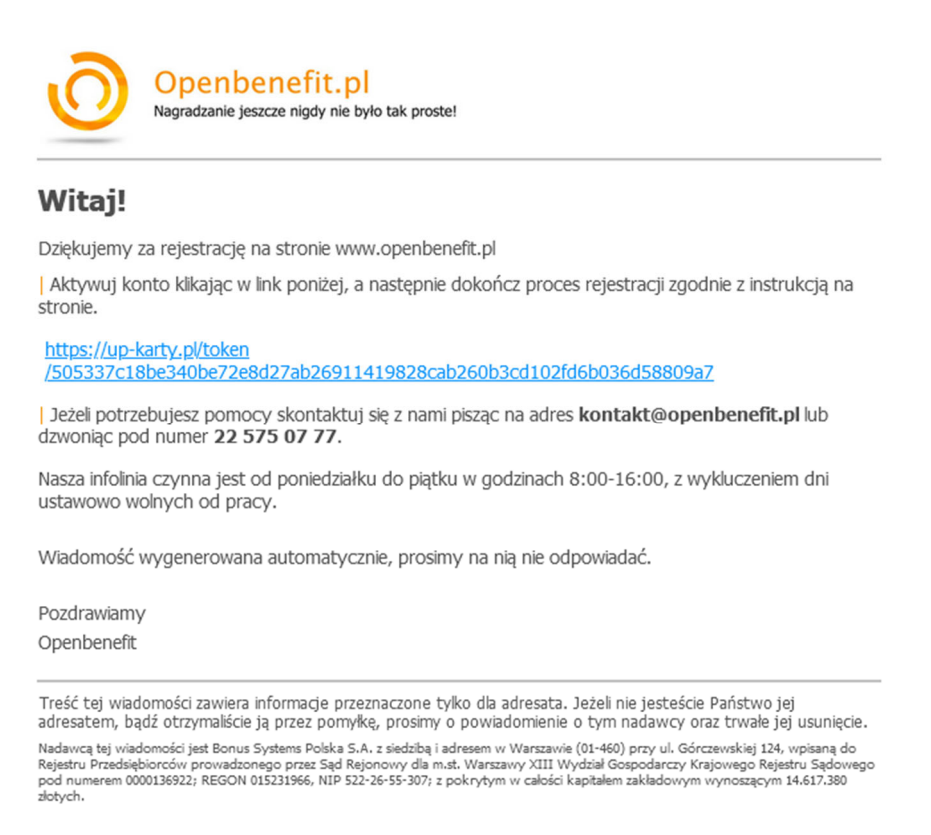

## **5. Set your password**

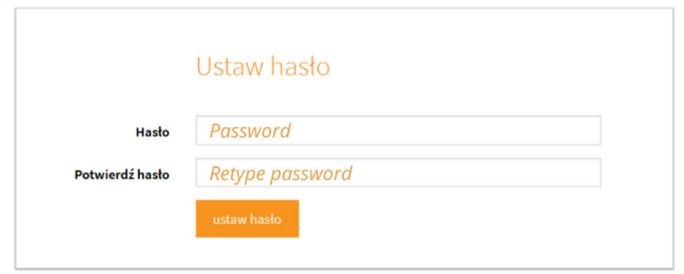

## **5. Now you can login**

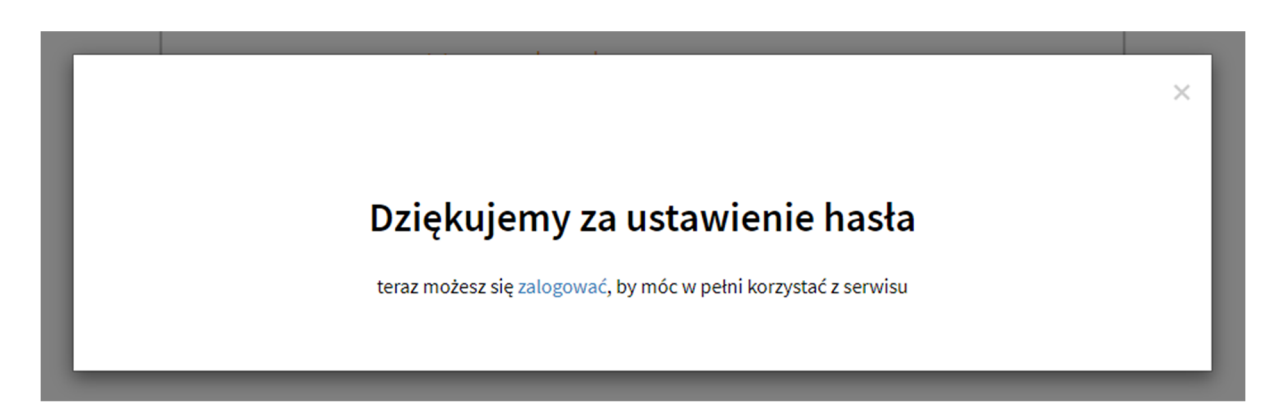

**6. Login to the platform www.up‐karty.pl** (by email or phone numer)

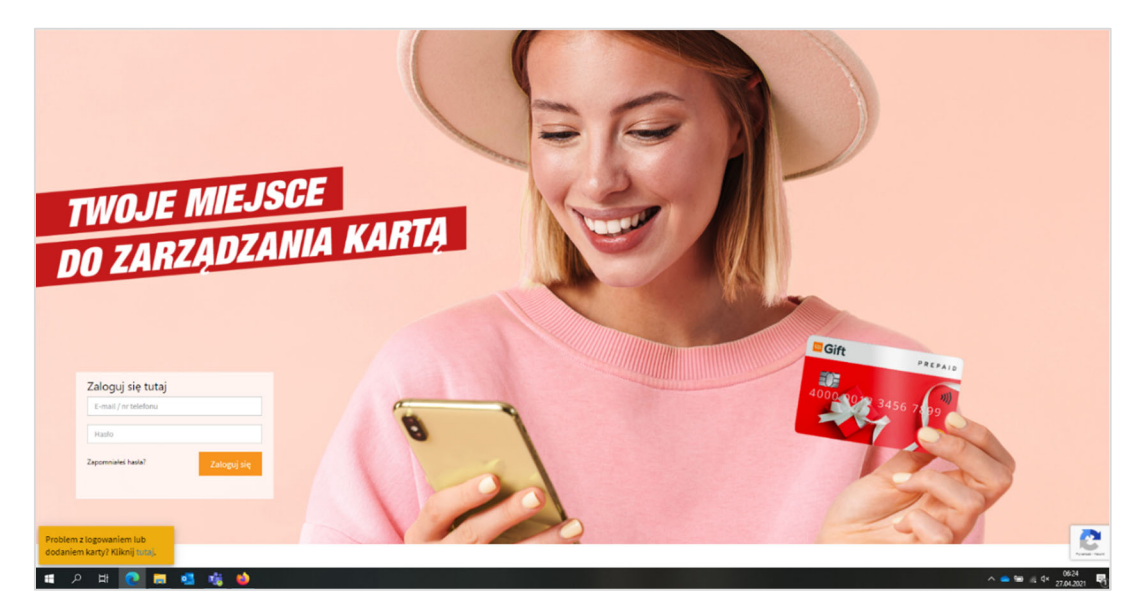

**7. Fill in the form to register the card**

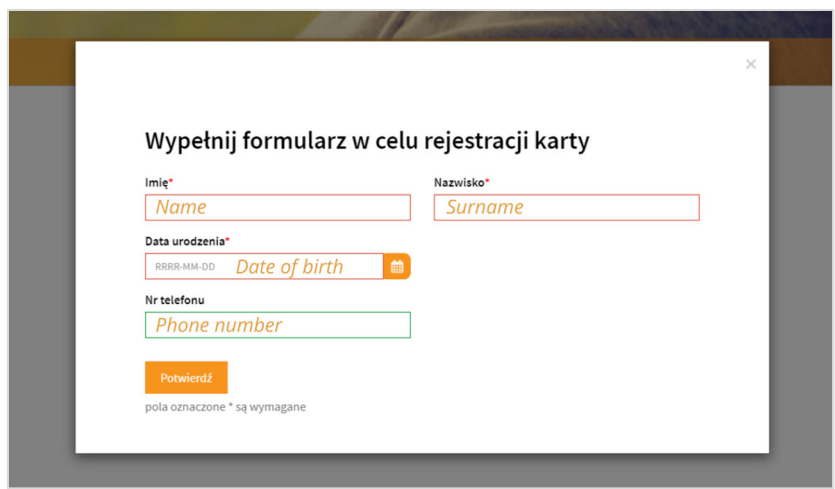

- **7. Now you can:** 
	- **view the offers:**

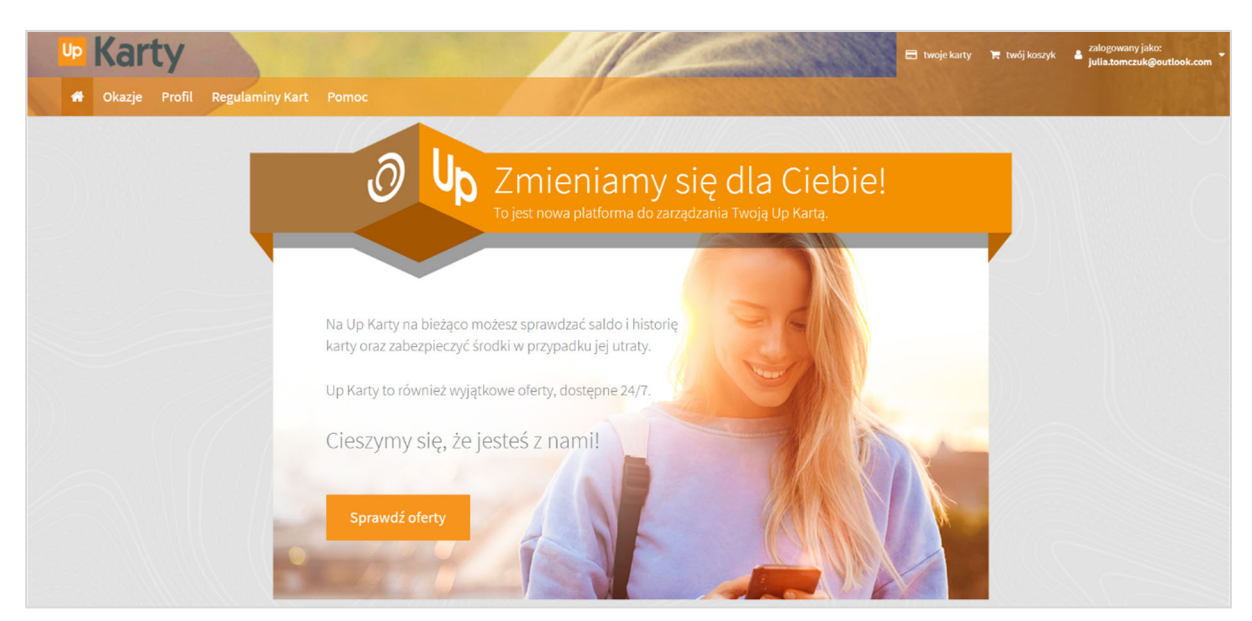

**e** check card balance and card history (Profil  $\rightarrow$  Moje karty):

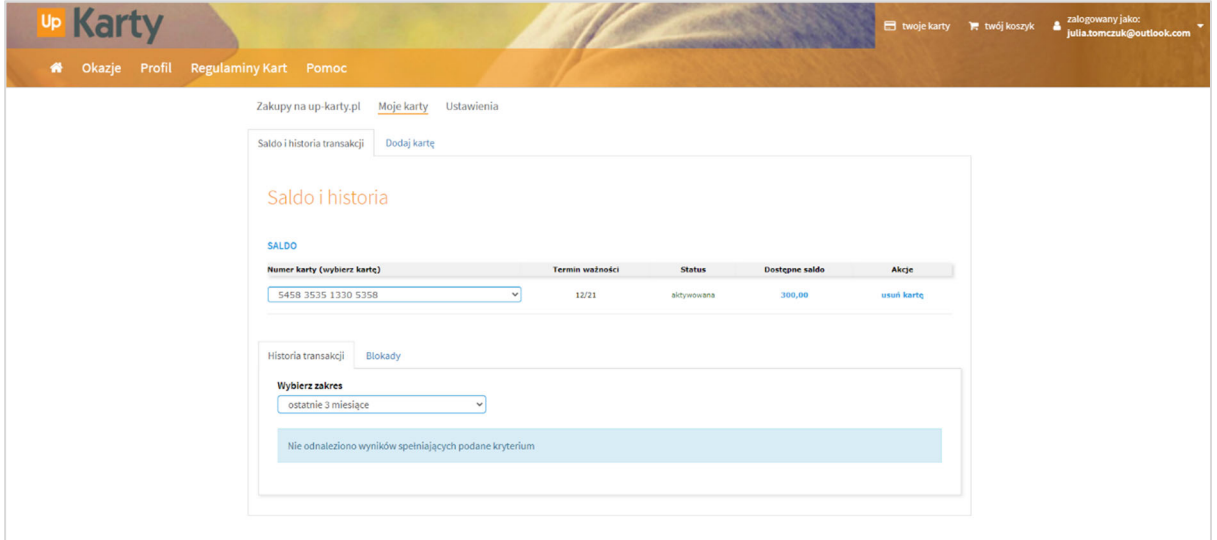

**We are happy that you are with us! Up Bonus**